## **For Students- Accessing Office 365 on Your Personal Device**

#### **There are three ways you can access O365:**

1. Online through the SD43 website

2. Downloading to a Windows 10 (or newer) or Mac through the SD43 website. Each SD43 student can install Microsoft Office to up to 5 computers/laptops

3. Any mobile device (Apple, Android, etc.). You can log into up to 5 different mobile devices

**You will need to know your login information. Please contact your teacher if you do not know your SD43 login and password.** 

### **1. Online through the SD43 Website**

 Go to the SD43 website - **[http://www.sd43.bc.ca](http://www.sd43.bc.ca/)** and click on **Office 365** in the top right corner of the screen. Please follow the steps below to access into TEAMS.

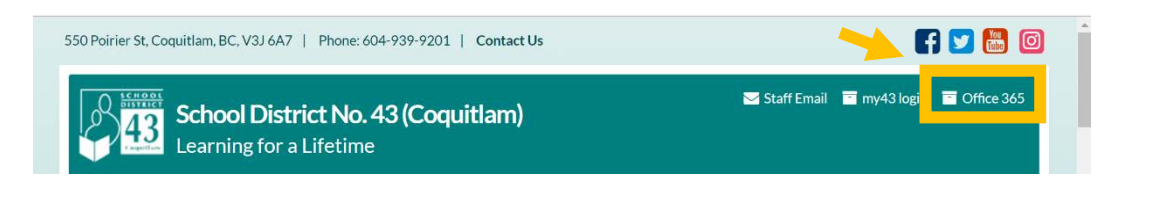

 **Sign in with your SD43 login.** Login IDs will start with you school Microsoft number, followed by a dash then first name and last initial then Sign in  $_{\mathbb{N}}$ @sd43.bc.ca 037-roberts@sd43.bc.ca **-** Ex: a student named Robert Smith from Meadowbrook No account? Create one! Elementary's login ID is Can't access your account? 037-roberts@sd43.bc.ca Sign-in options **-** Click **Next** Next Enter **password**. This is case sensitive. Then click 'SIGN IN'. Most **SD43** students know their passwords. *If not, please contact your teacher.* Sign in with your organizational account 037-roberts@sd43.bc.ca Sign in Click on which one you would like to access  $N$ **S** T  $N<sup>o</sup>$ Class Start new OneDrive Word Excel PowerPoint OneNote SharePoint Teams Sway Notebook

This is a great option for Windows 7, Chromebooks or computers/laptops with limited space

# **2. Downloading to a Windows 10 (or newer) or Mac through the SD43 website**

- Follow the steps above
- Click on which **Install Office** Good morning

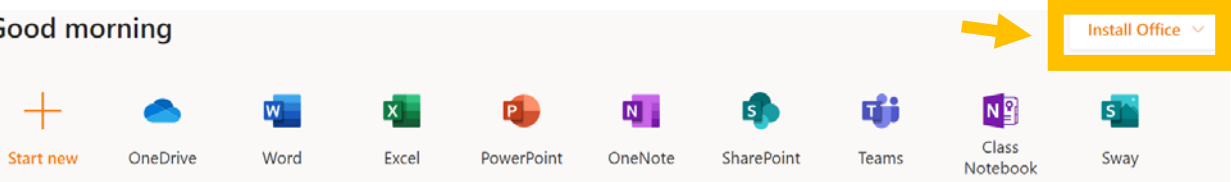

Click on Office 365 apps and follow the instructions.

- **Sign in with your SD43 login.** Login IDs will start with you school number, followed by a dash then first name and last initial then @sd43.bc.ca
	- **-** Ex: a student named Robert Smith from Meadowbrook Elementary's login ID is 037-roberts@sd43.bc.ca
	- **-** Click **Next**
- **E** Enter password. This is case sensitive. Then click 'SIGN IN'. Most students know their passwords. *If not, please contact your teacher.*

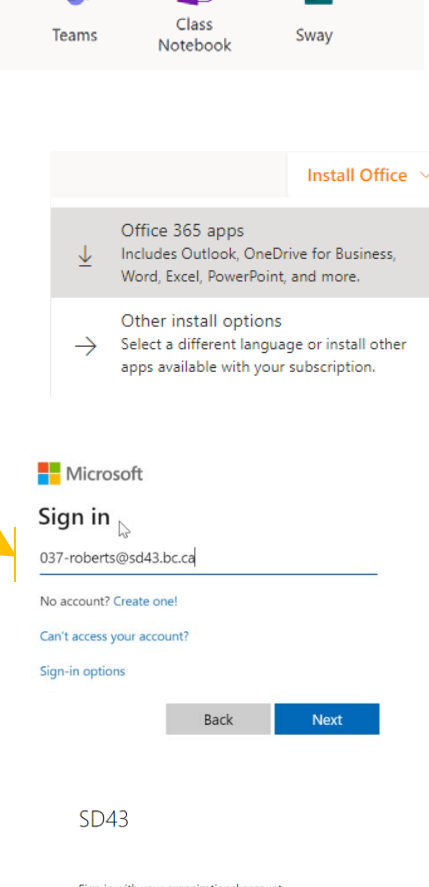

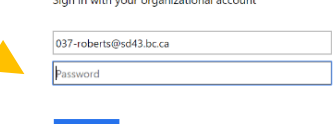

**3. For Mobile Devices:** Which of the Microsoft programs do you use in class? **Download each app separately**. Ask your teacher which ones to download. Teams and OneNote are the common ones.

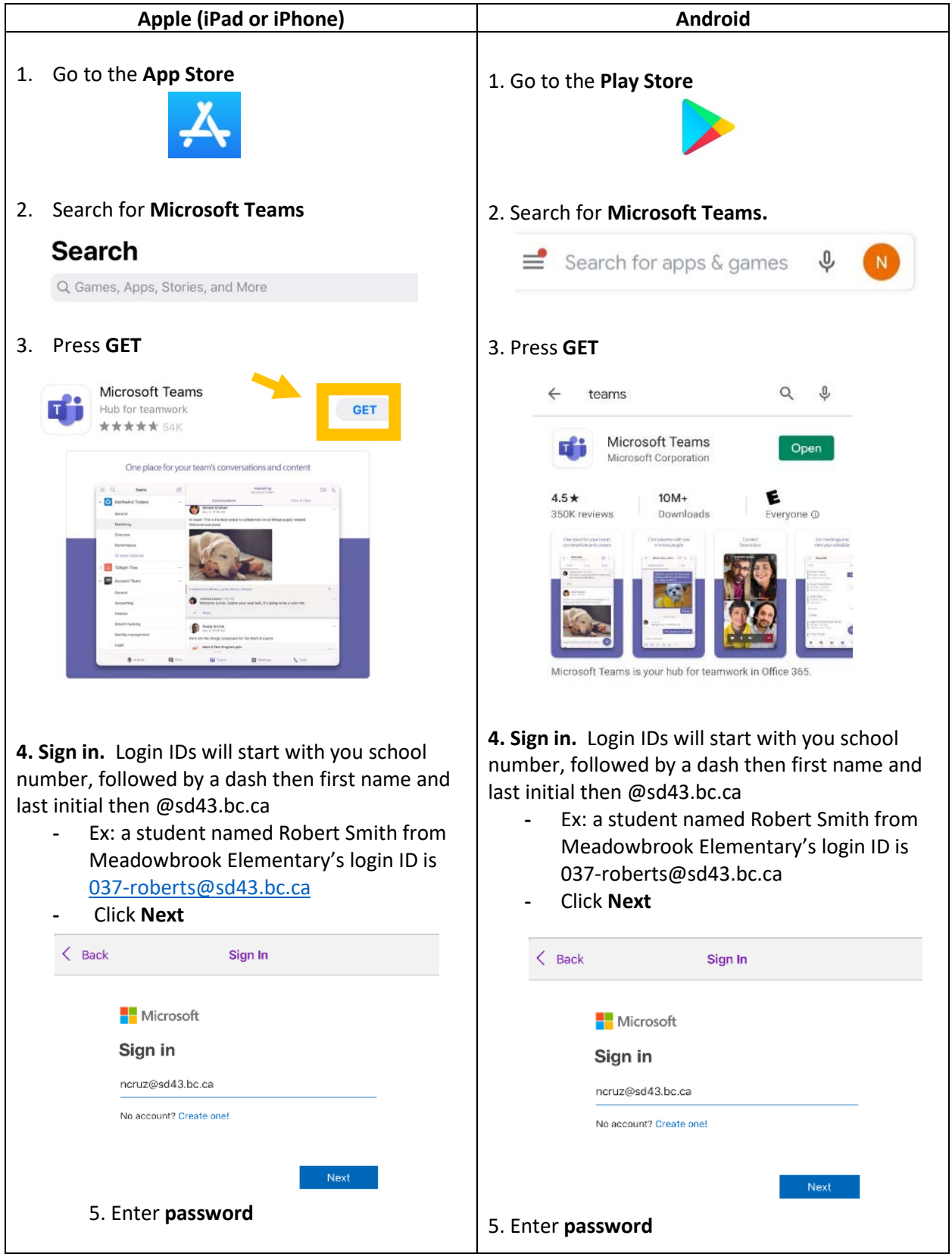

## **Microsoft Teams**

## **OneNote**

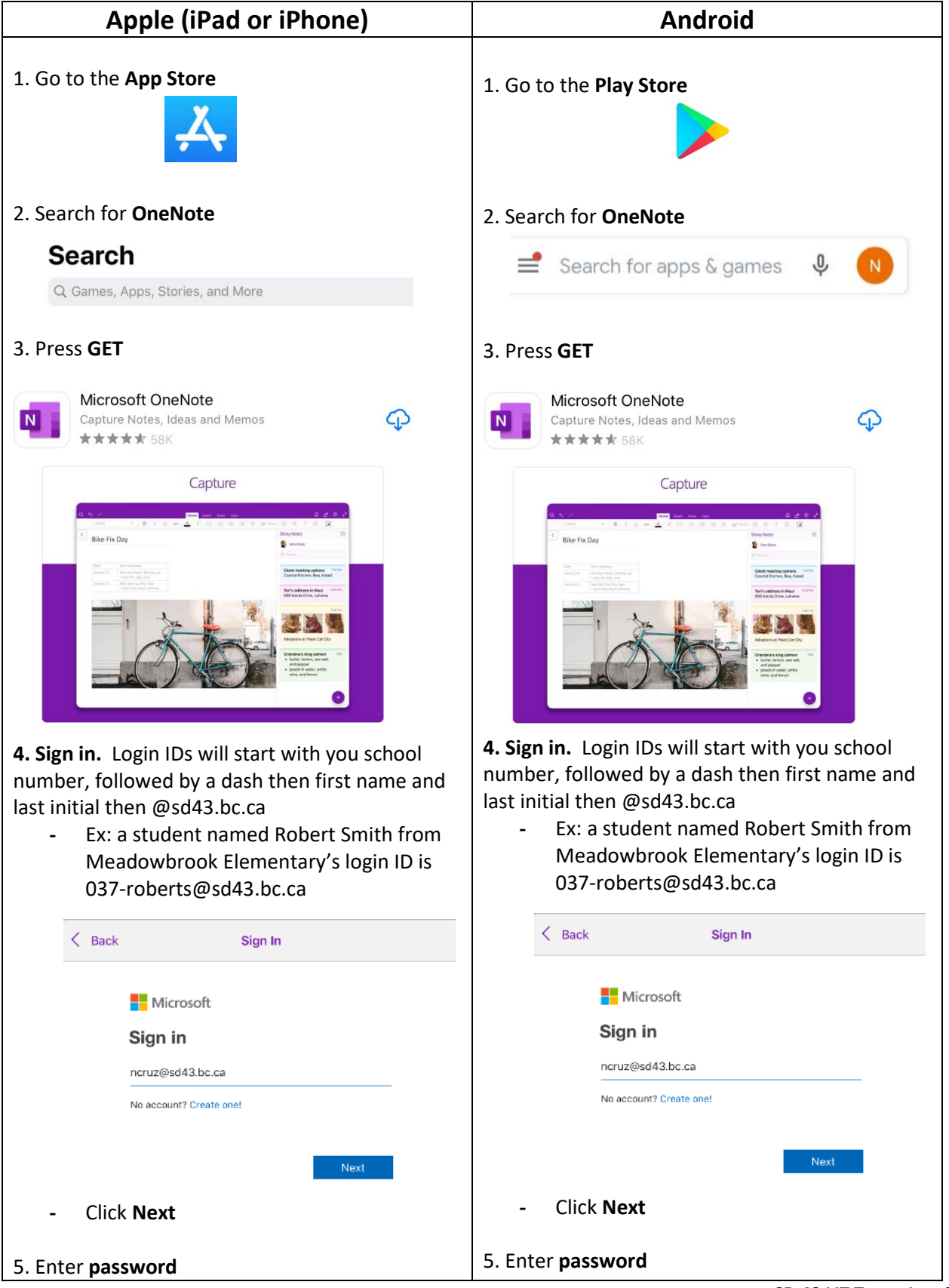

**SD 43 LIT Team** Apr. 2, *2020*